# **FICHE BILAN DE L'ATELIER 1 : WEB, HTTP, HTML 3 pages**

# **LOGICIELS**

- **Notepad++** (en oubliant pas de préciser le langage (html) et l'encodage UTF-8 des caractères.
- Un navigateur Internet qui permet en réalité d'accéder au **Web** uniquement. Le nom Web vient de la structure en liens multiples des sites entre eux.

# **ADRESSE IP**

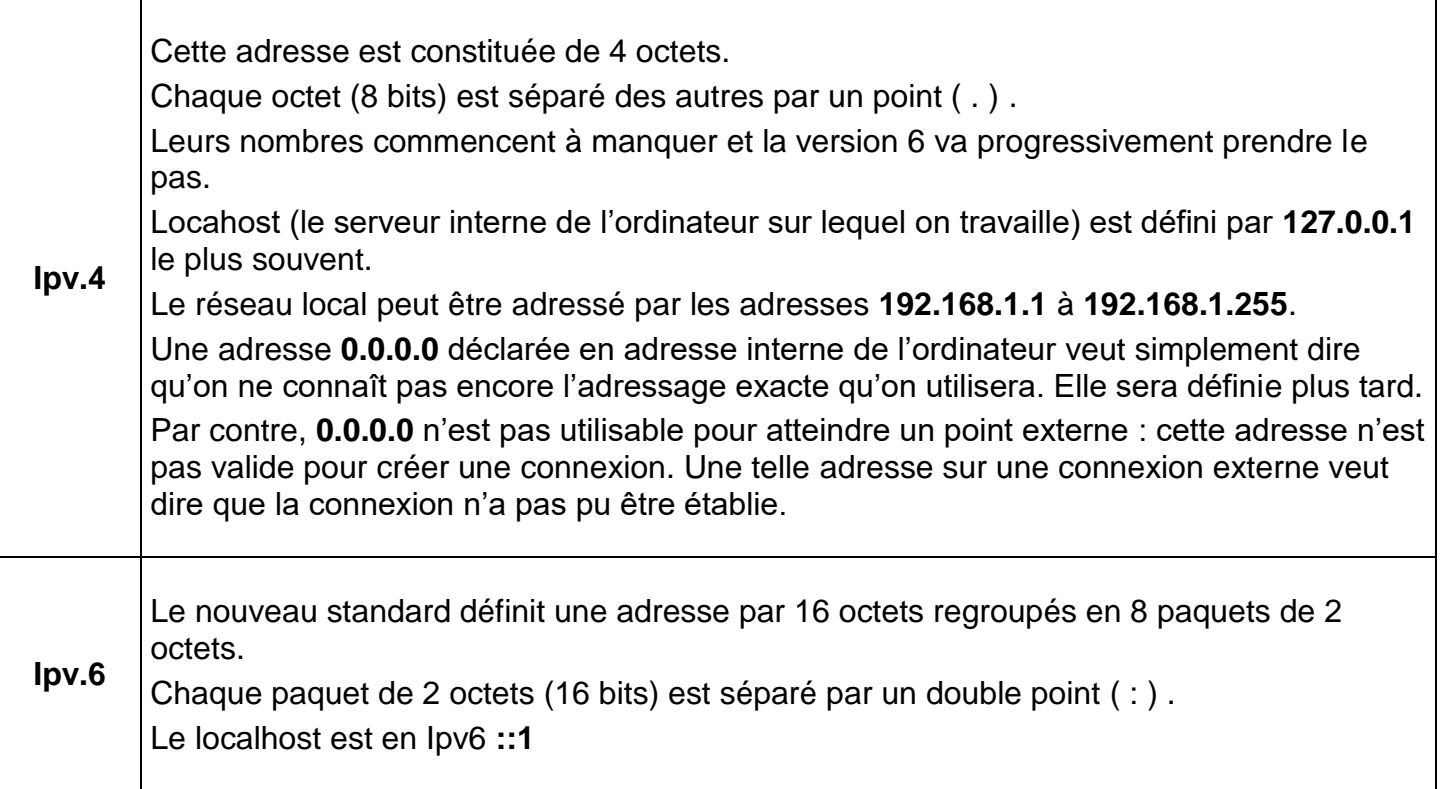

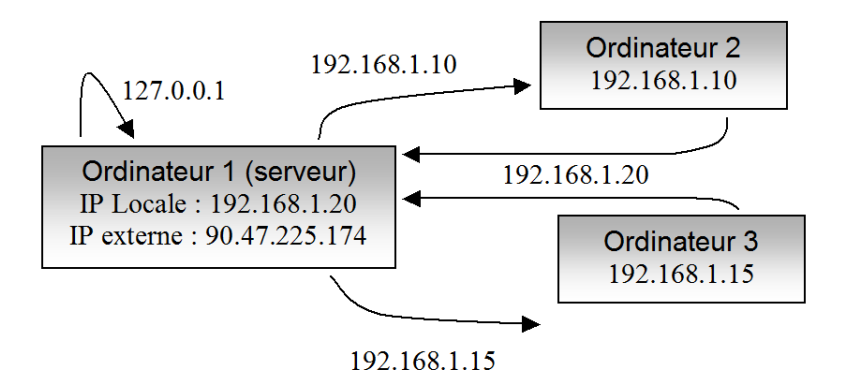

# **PORTS DE COMMUNICATION**

En réalité, une adresse ne suffit pas. Il faut également donner un port à utiliser sur l'ordinateur émetteur ou l'ordinateur récepteur. Par exemple, le port 80 est celui utilisé pour se connecter avec le serveur sur lequel est stockée une page Web.

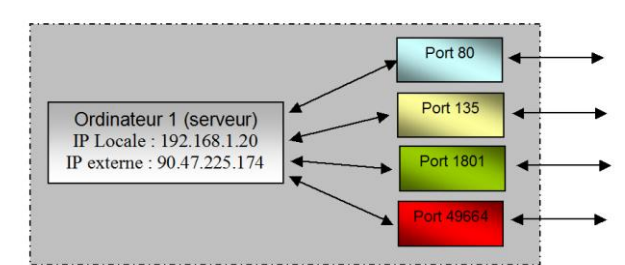

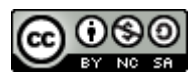

# **PROTOCOLES DE COMMUNICATION**

Il existe des protocoles de **bas niveau** à configurer :

L'UDP (**User Datagram Protocol**) est le plus basique : on ne vérifie pas vraiment que la connexion est établie, on envoie et on verra ! Bref, il est rapide mais pas très sur.

Le TCP (**Transmission Control Protocol**) est plus lent car il y a trois phases : on établie la connexion (et on vérifie qu'elle existe bien), on envoie les données puis on signale la fin de la transmission.

On trouve les protocoles de **haut niveau** préconfigurés mais figés du coup :

Le protocole HTTP (**Hypertext Transfer Protocol**) utilise le port 80. Le protocole FTP (**File Transfert Protocol**) utilise le port 21 (logiciels de téléchargement). Le protocole POP3 (**Post Office Protocol**) utilise le port 110 (emails)

**HTML et CSS**

Sur une page, le contenu est défini par le code HTML et la forme est définie par le code CSS.

# **LES BALISES GERANT LE TEXTE**

Il existe deux types de balises texte :

- les balises **BLOCK** qui passent automatiquement à la ligne et
- les balises **LINE** qui ne provoquent pas de passage à la ligne.

#### **LES BALISES BLOCK : Passage à la ligne obligatoire**

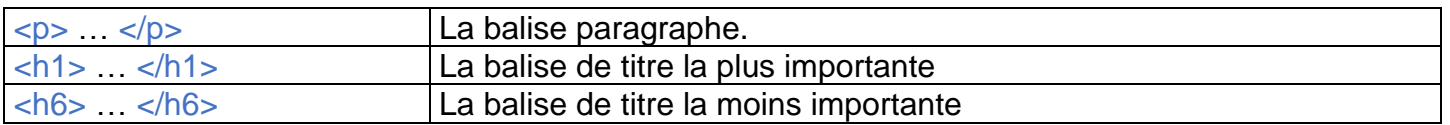

#### **LES BALISES LINE : Pas de passage à la ligne**

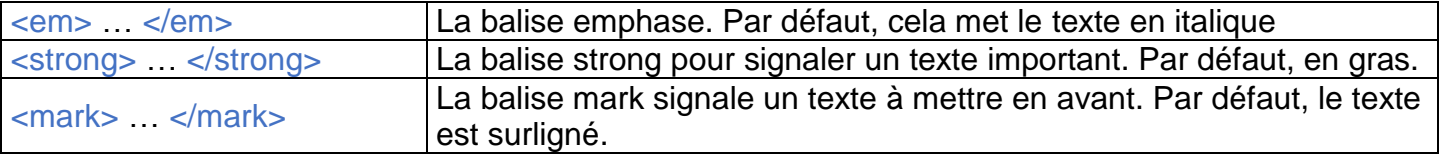

# **LES LISTES : Ordered (ordonnées) ou Unordered (non ordonnées)**

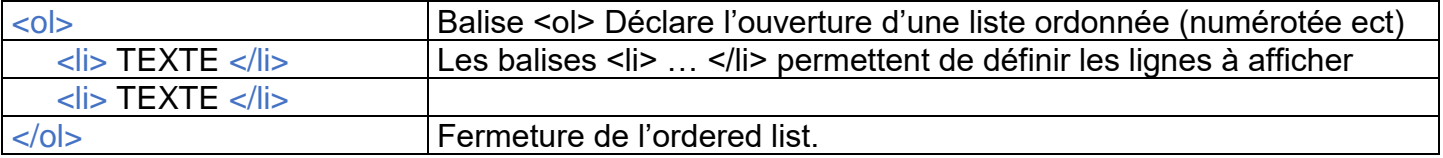

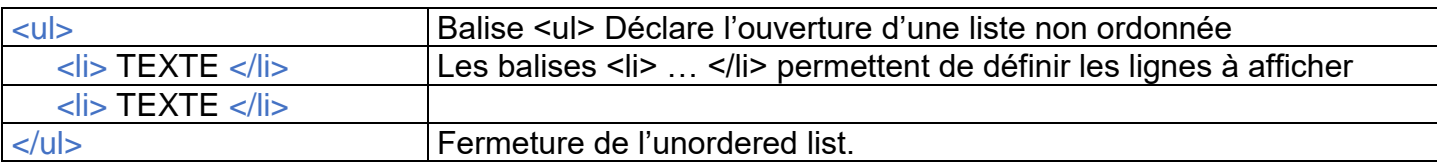

#### **infoforall.fr**

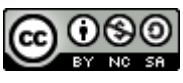

# **PARTICULARITE DE CERTAINS CARACTERES**

Il existe principalement 4 caractères ne pouvant pas s'afficher aussi facilement que les autres :

Les signes inférieur et supérieur puisqu'ils servent à ouvrir et fermer les balises.

Les espaces : un seul espace est pris en compte entre deux éléments de texte même si on en place plus.

L'esperluette & qui sert justement à forcer l'écriture des caractères ci-dessus.

Si vous voulez afficher l'un de ces caractères à l'écran, il faut remplacer dans la zone de texte, le caractère par le code ci-dessous :

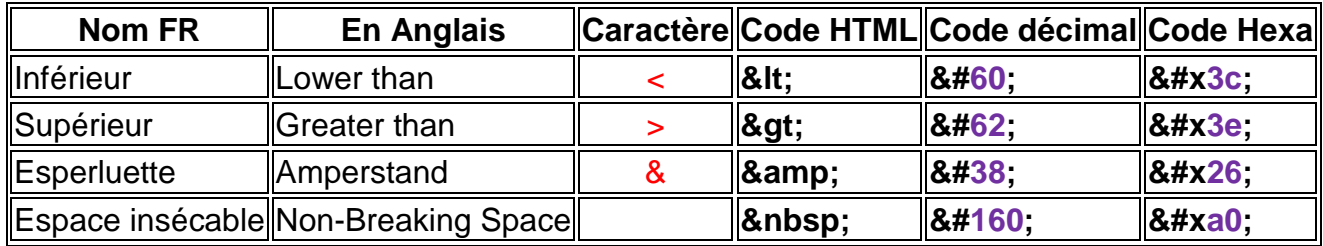

# **FORCER LE PASSAGE A LA LIGNE**

On peut forcer de façon primitive le passage à la ligne avec l'utilisation d'une balise orpheline (c'est à dire une balise solitaire, ne possédant pas de seconde balise fermante).

Il s'agit de la balise <br />>.

#### **COMMENTAIRES**

Pour ouvrir un commentaire, on utilise la « balise » suivante : **<!--** Pour fermer un commentaire, on utilise la « balise » suivante **-->**

Attention, le commentaire peut se faire sur plusieurs lignes, qui devraient passer en vert sous Notepad++.

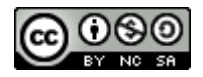